## **Расширение релейных выходов ВОРС «Стрелец»**

Для увеличения числа релейных выходов в ВОРС «Стрелец» могут быть использованы блоки расширения реле ПЦН (БРПЦН) и силовых реле (БРРВ) из состава ППКОП «Аккорд-512». К системе «Стрелец» по сигнальной линии (СЛ) может быть подключено до восьми БРПЦН (по 4 реле ПЦН) и до восьми БРРВ (по 4 силовых реле).

**Программирование БРПЦН и БРРВ осуществляется средствами программирования ППКОП «Аккорд-512»** - с помощью пульта управления центрального (ПУЦ) или с помощью программного обеспечения «Аккорд-512», подключаемого через блок сопряжения с персональным компьютером асинхронный (БСПКА). **Для последующей работы БРПЦН и БРРВ наличие ПУЦ или БСПКА не обязательно!**

## **1. Подключение и программирование БРПЦН (БРРВ).**

1. В конфигураторе «Стрельца» открыть свойства системы. В закладке «Аккорд-512», включить поддержку СЛ Аккорда-512 и установить адрес «00» (**автономный режим не включать**). Зайти в свойства РРОП 00, открыть вкладку «Пользователи ПУЛ-Р или ПУЛ» и убедиться, что галочка «Управление глобальными разделами с ПУЛ и ПУЛ-Р» снята. Запрограммировать РРОП 00 (КР).

**Для корректной работы с БРПЦН и/или БРРВ галочка «Управление глобальными разделами с ПУЛ и ПУЛ-Р» должна быть снята!!!**

- 2. Установить номера **БРПЦН** перемычками П1, П2, П3 на плате в соответствии с таблицей 1.
- 3. Установить номера **БРРВ** перемычками П1, П2, П3 на плате в соответствии с таблицей 1 (перемычка П4 – отсутствует). Установить перемычку "ПРОГ", подать питание на блок, через 10 с отключить питание. После завершения программирования адреса установить перемычки 1-4, снять перемычку "ПРОГ".

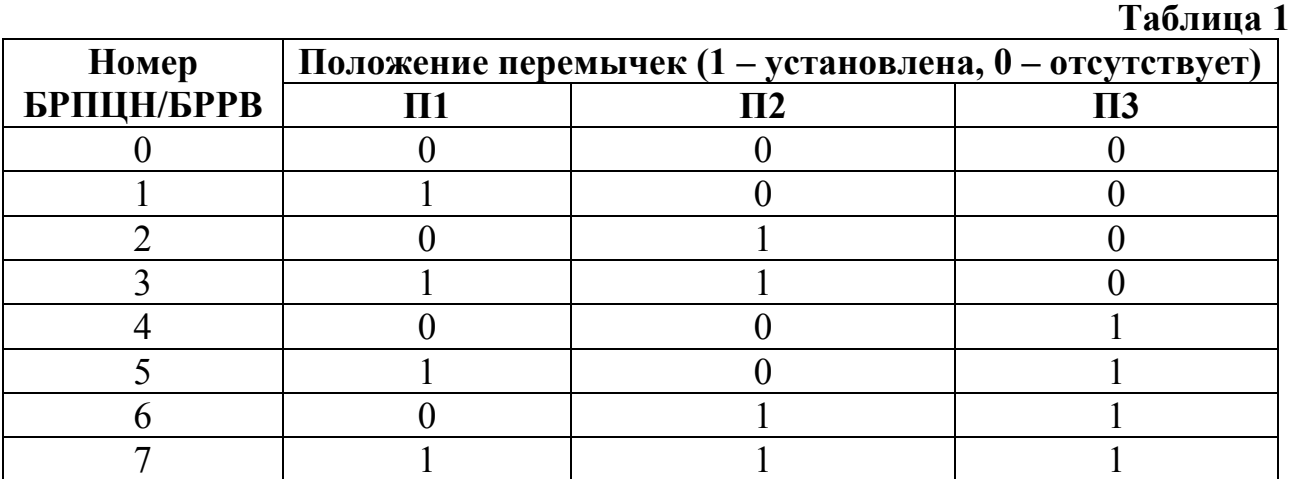

- 4. Соединить клеммы «+»SL и «-»SL РРОП 00 соответственно с клеммами «+»СЛ и «-»СЛ подключаемых БРПЦН (БРРВ). Соединить клеммы «-» SL и «-» 12V РРОП 00 перемычкой. В конце сигнальной линии (на самом удаленном БРПЦН (БРРВ) от РРОП 00) в клеммной колодке установить сопротивление от 1 до 2 кОм параллельно СЛ.
- 5. Подключить к СЛ ПУЦ (предварительно открыть крышу ПУЦ) или БСПКА. Подать питание на подключенные блоки. **На БРРВ питание необходимо подать при нормализованном датчике вскрытия блока. Удерживать датчик вскрытия БРРВ в нормализованном состоянии до окончания процедуры автоадрессации.** Подать питание на ПУЦ (Питание ПУЦ (+5В) осуществляется от РРОП). Закрыть крышку ПУЦ. В течение не более 10 с ПУЦ выполняет автоадрессацию – определяет номера подключенных расширителей и отображает на экране количество найденных РШ, БРПЦН и БРРВ. При использовании БСПКА открыть на ПК приложение «Конфигуратор» ПО «Аккорд-512» и запустить «Сервер аппаратуры».
- 6. Провести программирование БРПЦН (БРРВ) согласно руководству по эксплуатации СПНК.425513.014 РЭ ППКОП «Аккорд-512». При этом следует помнить, что каждый РРОП занимает в сигнальной линии **два** адреса (№ РАСШ N и N+1), номеру ШС соответствует **локальный** раздел РРОП (РАСШ N – разделы 1-8, РАСШ N+1 – разделы 9-16).
- 7. Отключить питание блоков. Отключить от СЛ ПУЦ (БСПКА) (если не предусмотрено его дальнейшее использование для управления ВОРС «Стрелец»).
- 8. В конфигураторе «Стрельца» в свойствах системы (в закладке Аккорд-512) установить **автономный режим**. Запрограммировать РРОП 00 (КР).
- 9. Подать питание на БРПЦН (БРРВ). Проверить работу согласно запрограммированному алгоритму.

## **2. Подключение заранее запрограммированных БРПЦН (БРРВ).**

- 1. В конфигураторе «Стрельца» в свойствах системы (в закладке Аккорд-512) включить поддержку СЛ Аккорда-512, включить **автономный режим** (РРОП 00 (КР) автоматически будет присвоен адрес в СЛ 00). Запрограммировать РРОП 00 (КР).
- 2. Соединить клеммы «+»SL и «-»SL РРОП 00 соответственно с клеммами «+»СЛ и «-»СЛ подключаемых БРПЦН (БРРВ). Соединить клеммы «-» SL РРОП и «-» 12V РРОП 00 перемычкой. В конце сигнальной линии (на самом удаленном БРПЦН (БРРВ) от РРОП 00) в клеммной колодке установить сопротивление от 1 до 2 кОм параллельно СЛ.
- 3. Подать питание на БРПЦН (БРРВ). Проверить работу согласно запрограммированному алгоритму.